## **Account alarm: Configure in just a few steps**

**www.sparkasse-luebeck.de**

Š Sparkasse zu Lübeck

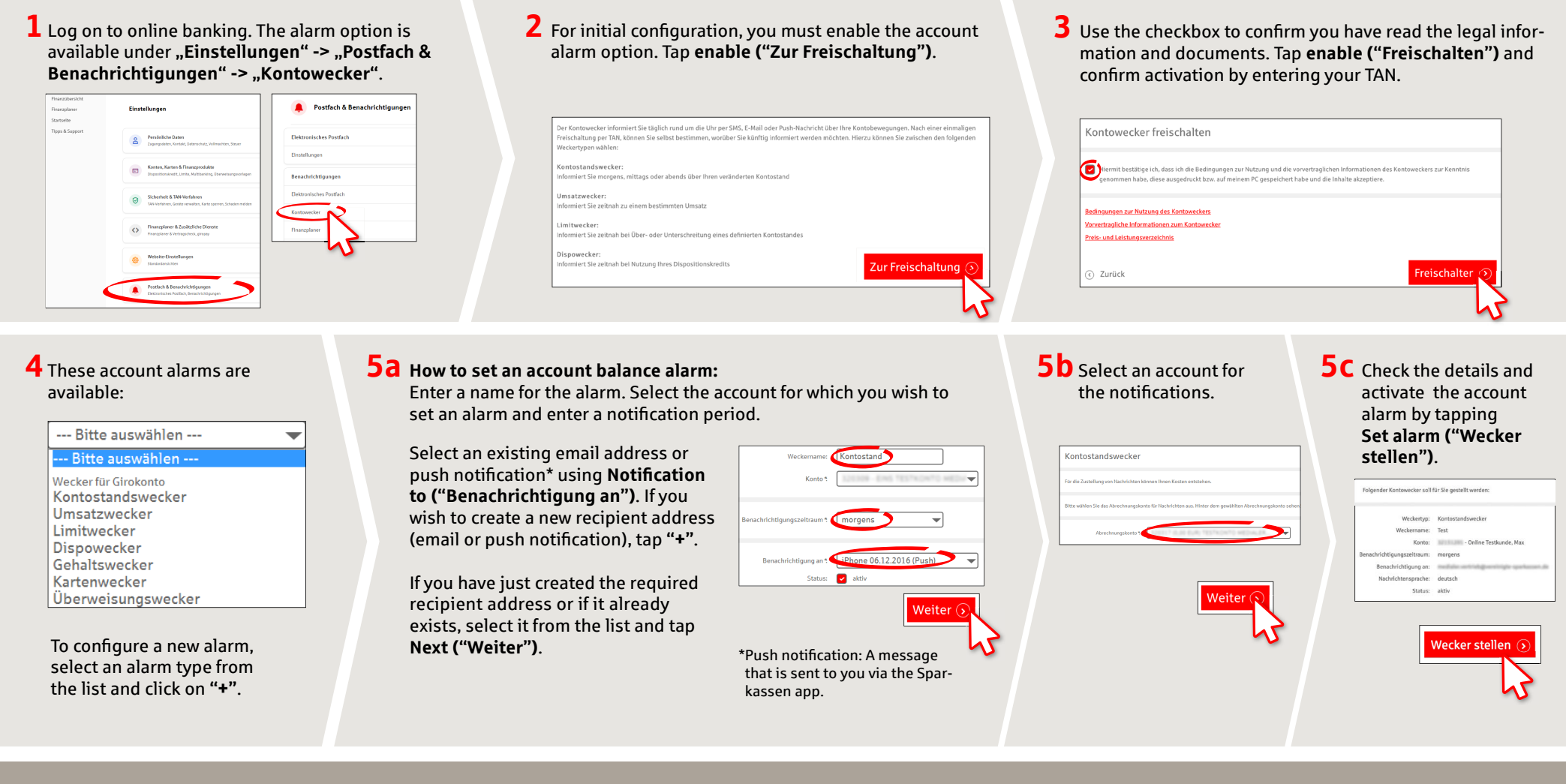

**DO YOU HAVE ANY QUESTIONS? WE WOULD BE HAPPY TO HELP YOU.**

Central service call number: You can contact us under **0451 147-147 Mon –Thurs from 8 am – 6 pm, Fri from 8 am – 3.30 pm**

Further information is available at: **www.sparkasse-luebeck.de**

## **YOU CAN ALSO CONTACT US AT:**

**Direkt-Beratung** Text-Chat: **http://s.de/2nzd**

**Online banking support for private customers** Telephone: **0451 147-147** Available: **Mon –Thurs from 8 am – 6 pm, Fri from 8 am – 3.30 pm**

## Account alarm: Configure in just a few steps **www.sparkasse-luebeck.de**

 $S<sub>parkasse</sub>$ zu Lübeck

**6 How to set an turnover alarm:** Select **turnover alarm ("Umsatzwecker")** from the list. Enter a name for the alarm and the required details. Follow steps 5a to 5c.

**7 How to set a limit alarm:** Select **limit alarm ("Limitwecker")** from the list (see step 4). Enter a name for the limit alarm and the required details. Follow steps 5a to 5c.

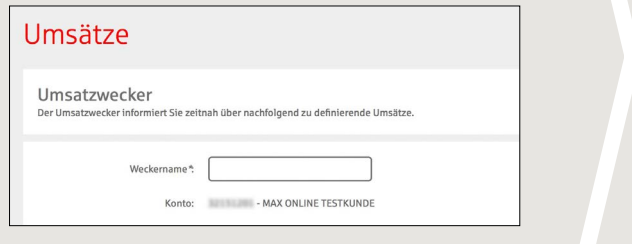

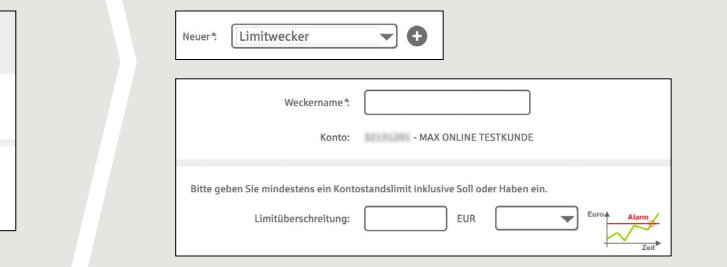

**8** The alarm overview (Weckerübersicht) allows you to edit and delete your alarms as required.

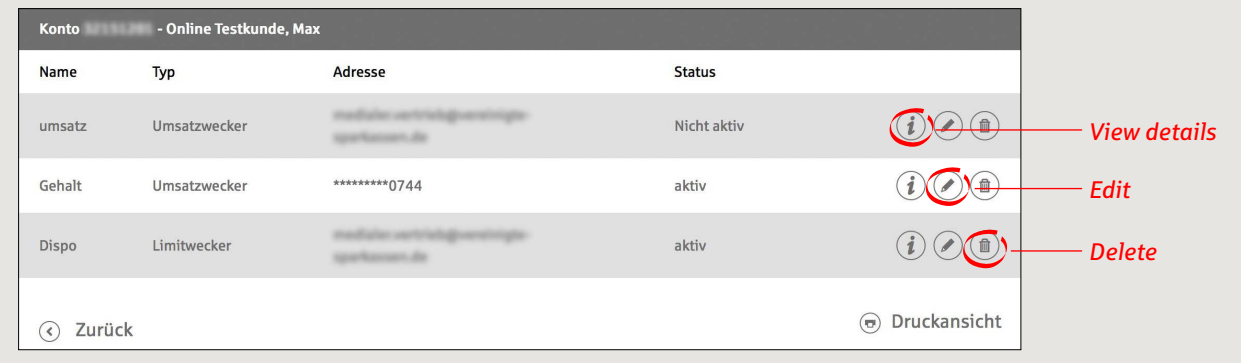

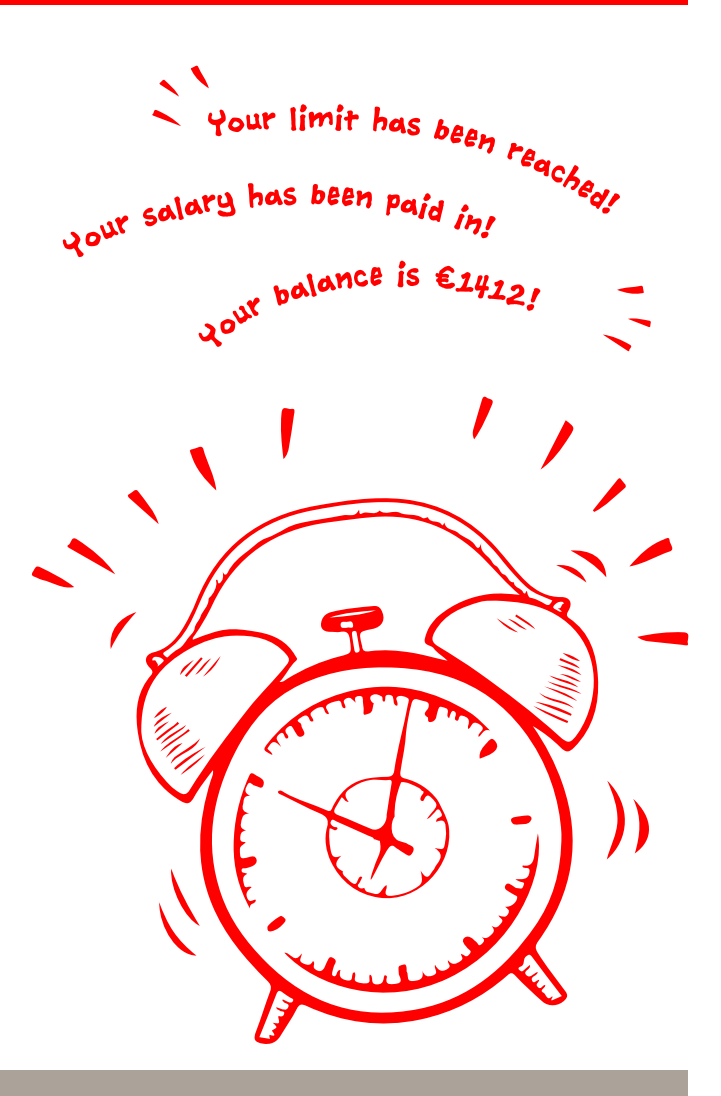

**DO YOU HAVE ANY QUESTIONS? WE WOULD BE HAPPY TO HELP YOU.**

Central service call number: You can contact us under **0451 147-147 Mon–Thurs from 8 am – 6 pm, Fri from 8 am – 3.30 pm**

**YOU CAN ALSO CONTACT US AT:**

**Direkt-Beratung** Text-Chat: **http://s.de/2nzd** **Online banking support for private customers** Telephone: **0451 147-147** Available: **Mon–Thurs from 8 am – 6 pm, Fri from 8 am – 3.30 pm**

Further information is available at: **www.sparkasse-luebeck.de**